## **シンプルが鉄則。引き算で形にするオプトインページ 【マーケティングファネル構築 マスター講座】Vol.15**

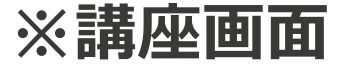

AutoPilotAcademy

**オプトインページとは?**

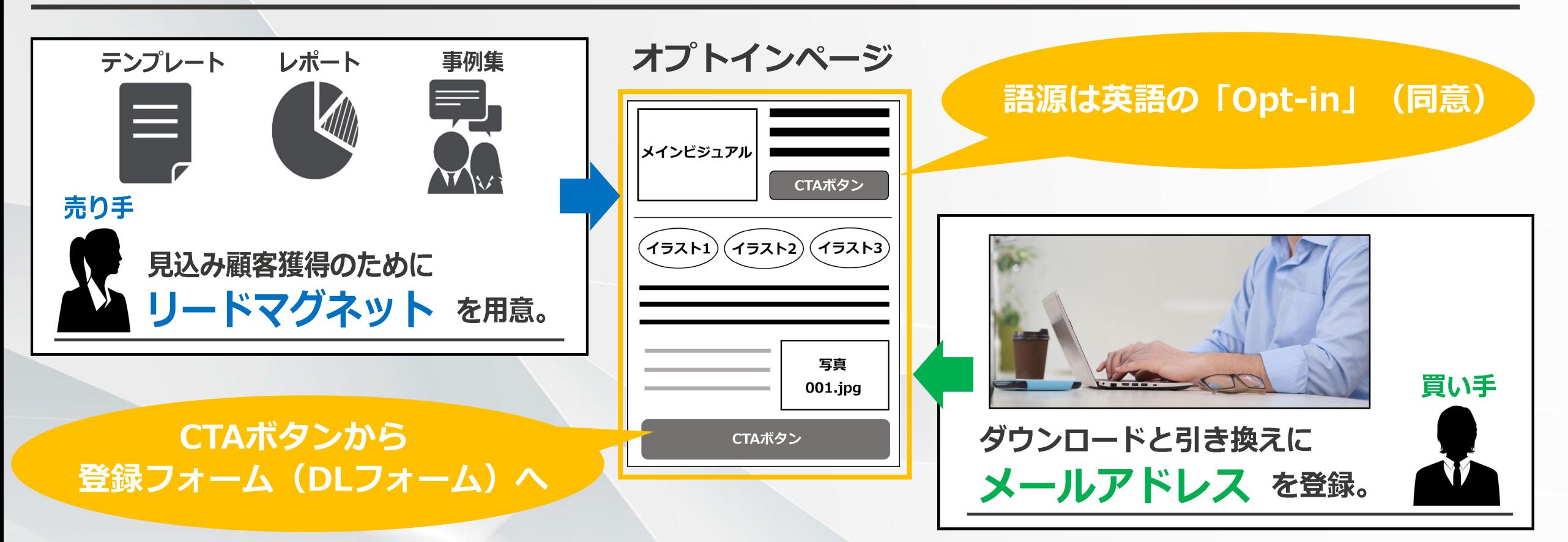

**オプトインページはリードマグネットの提供とメールアドレスの獲得に特化したページ です。サービスサイトやLPとは別にオプトインページを設け、最適化することにより、 ダウンロードまでの時間をより短く、効率的にメールアドレスを集められます。**

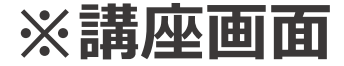

## **最適化のポイントは「引き算」**

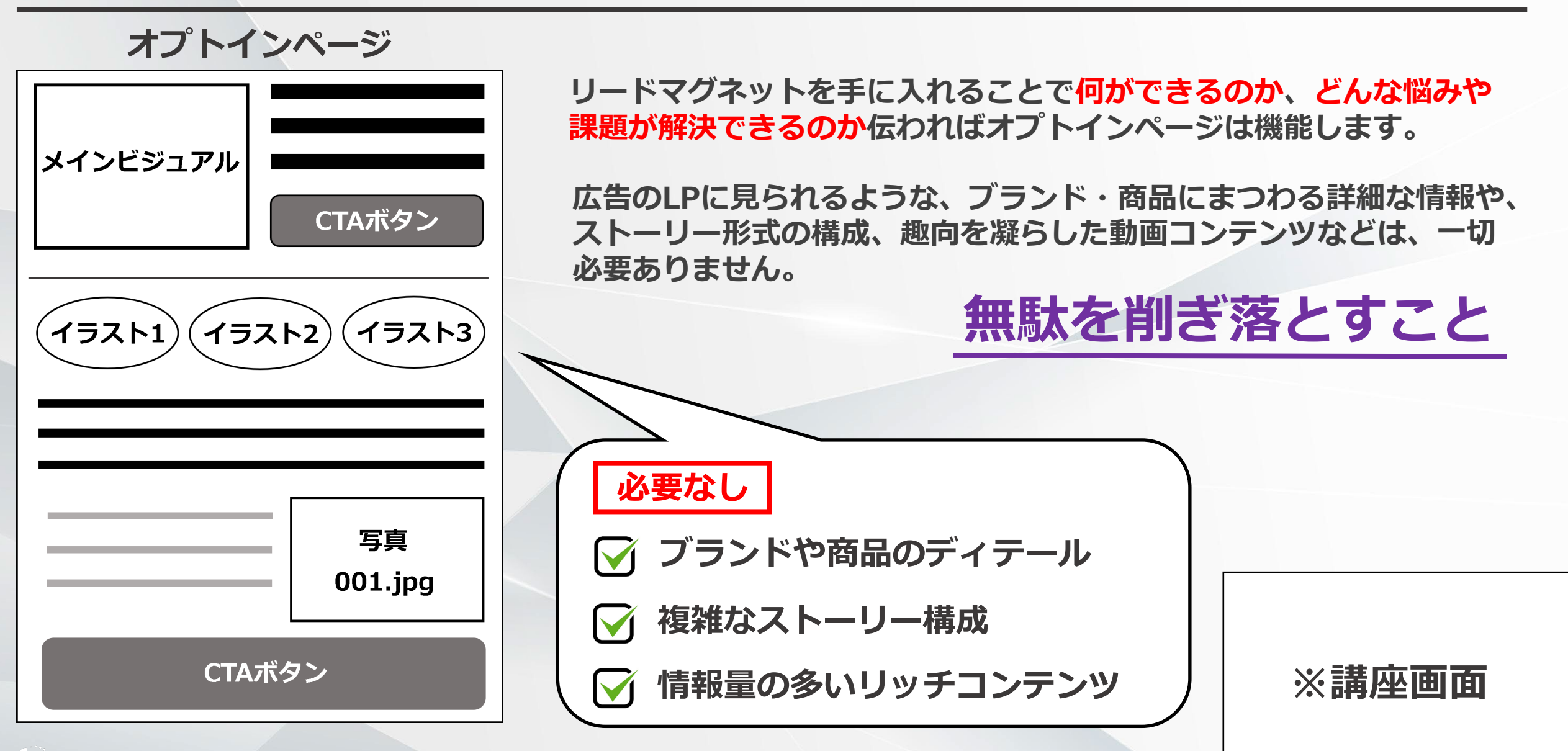

**オプトインページのつくり方**

**1メッセージで伝える 1**

AutoPilotAcademy

**リードマグネットのメリットを理解してもらうためには表現や言い回しにこだわるより 1メッセージで伝えるのが効果的です。**

**以下のように具体的な数字を盛り込み、キャッチコピーでシンプルに訴求しましょう。 あわせてビジュアルを工夫して視覚に訴えるのもおすすめです。**

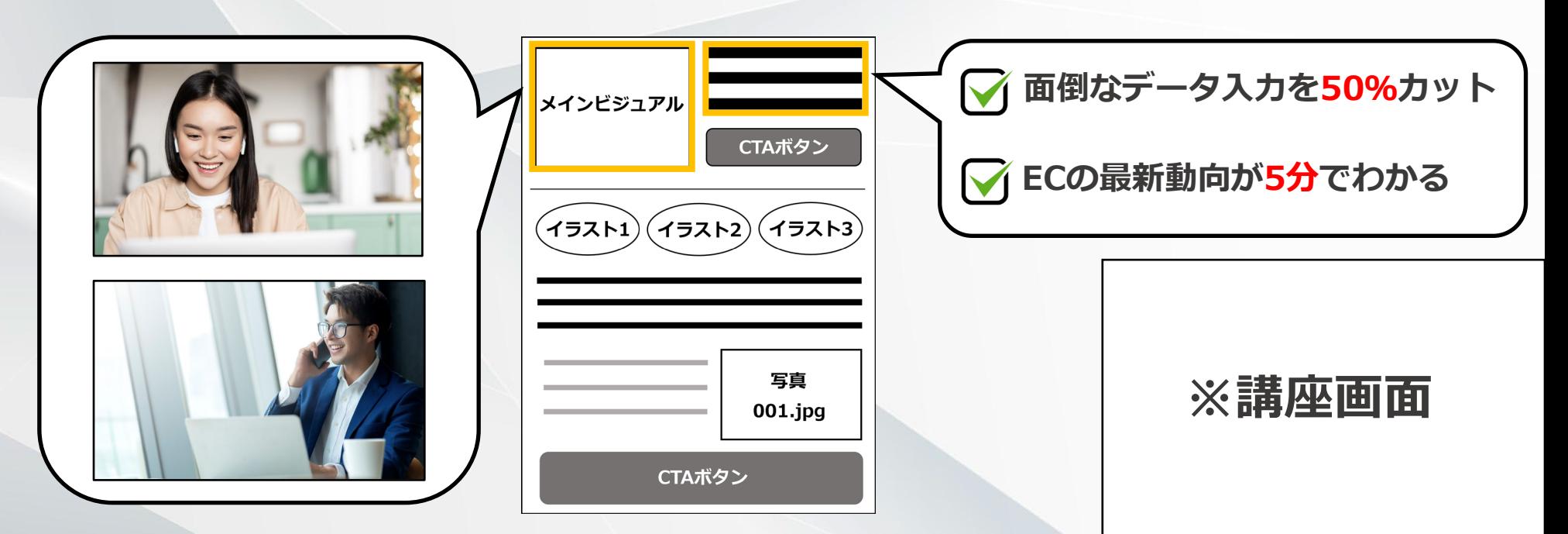

**オプトインページのつくり方**

## **CTAボタンを目立たせる 2**

**キャッチコピーとビジュアルでリードマグネットのメリットをシンプルに訴求したら、 余計な説明文やサブテキストは盛り込まず、速やかにCTAボタンへ誘導しましょう。**

**CTAボタンは必ずファーストビューに配置し、無料である点をきちんと伝えること。 そのうえでスマートフォンでも目立つよう10mm以上で作成するのがポイントです。**

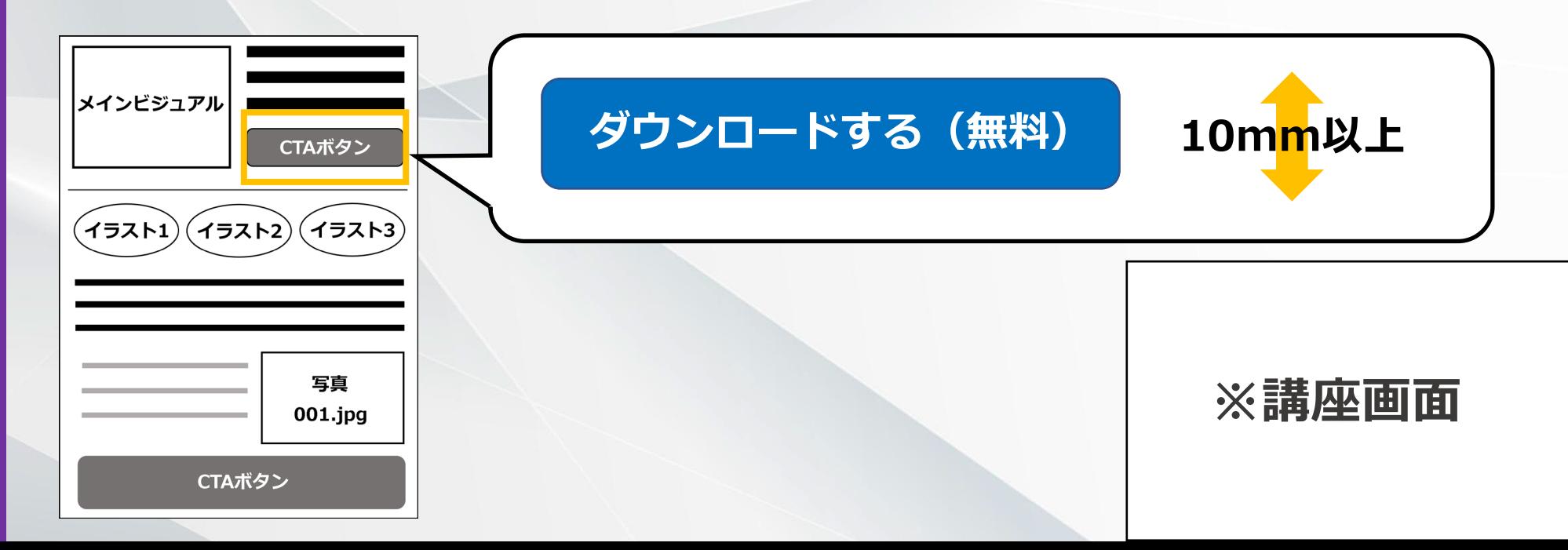

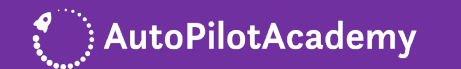

**オプトインページのつくり方**

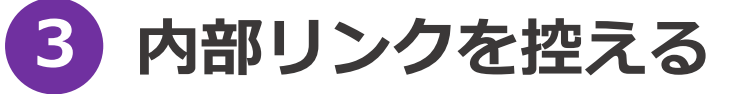

**回遊性を高めるための内部リンクは、オプトインページにおいてはむしろ逆効果です。**

**ユーザーが途中で離脱する原因になってしまうので、特定商取引法にもとづく表示、 プライバシーポリシーなど必要不可欠なものを除き、内部リンクやサイドメニューは 省きましょう。**

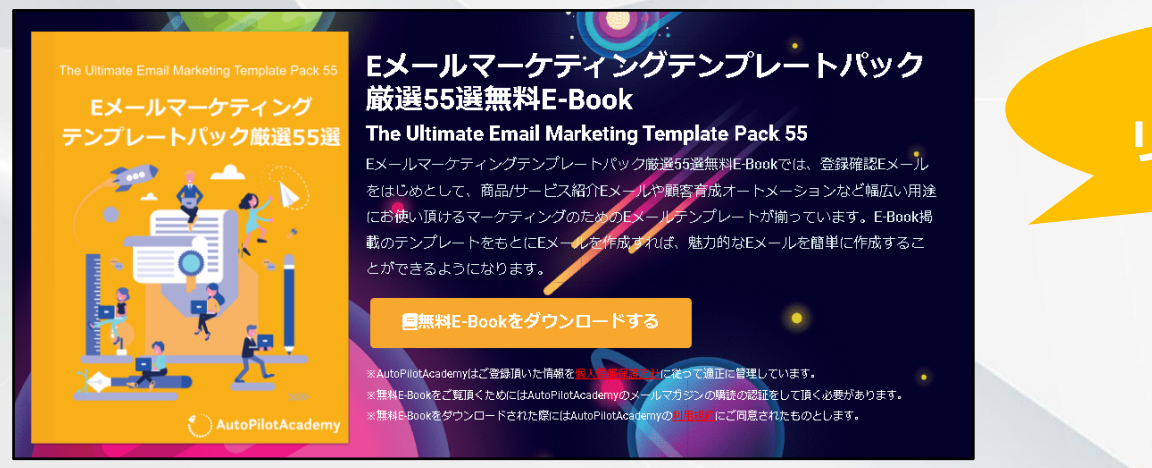

**弊社のオプトインページ**

**内部リンク&メニューなし。 リードマグネットにフォーカス。**

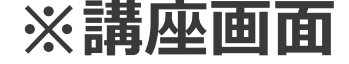

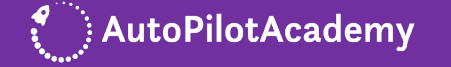

**オプトインページのつくり方**

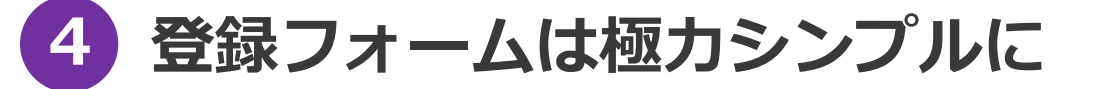

AutoPilotAcademy

**登録フォーム(ダウンロードフォーム)の入力項目が多すぎるとユーザーは煩わしさを 感じ、入力途中で離脱されてしまう可能性が高まります。**

**オプトインページの役割はあくまでコンタクトの起点としてのメールアドレス獲得です。 固定電話番号、会社の所在地などそれ以外の情報は極力省きましょう。**

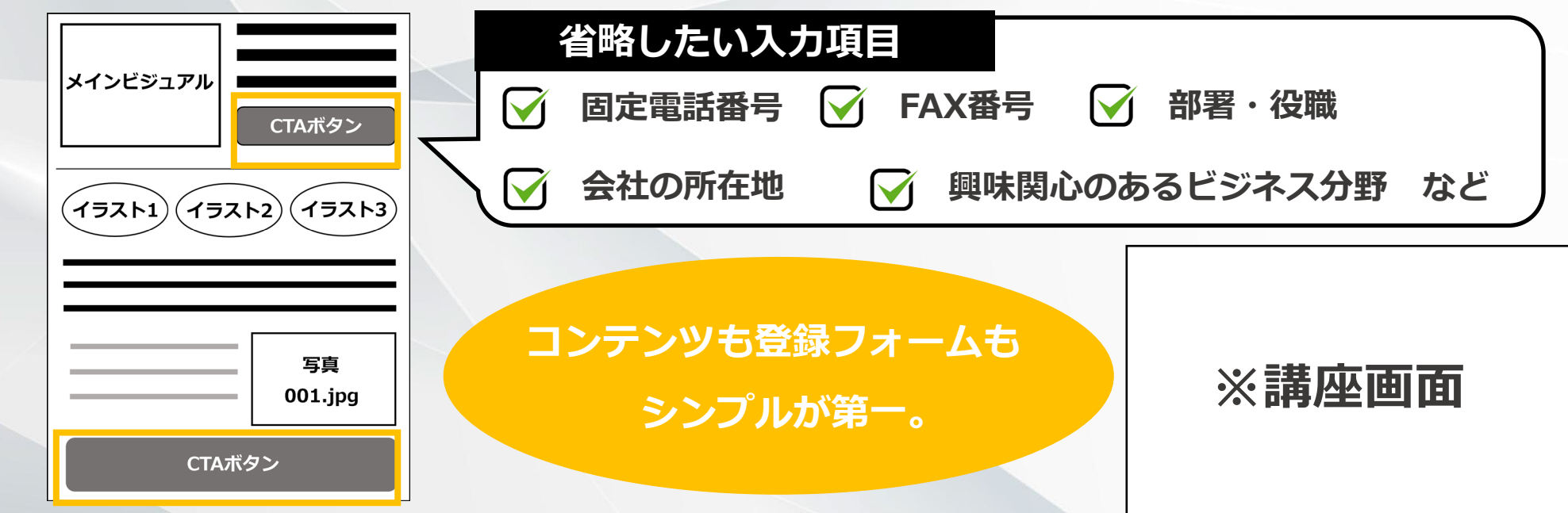

**オプトインページのつくり方**

## **Twitterのシェアボタンをつける 5**

**無駄を削ぎ落し、シンプルに仕上げるのがオプトインページの大事なポイントですが、 ソーシャルメディアのシェアボタンについては、できるだけつけておきましょう。**

**とりわけTwitterは拡散力が強く、シェアとリツイートによってオプトインページの URLが広まり、より多くのメールアドレス獲得につながります。**

**※講座画面**

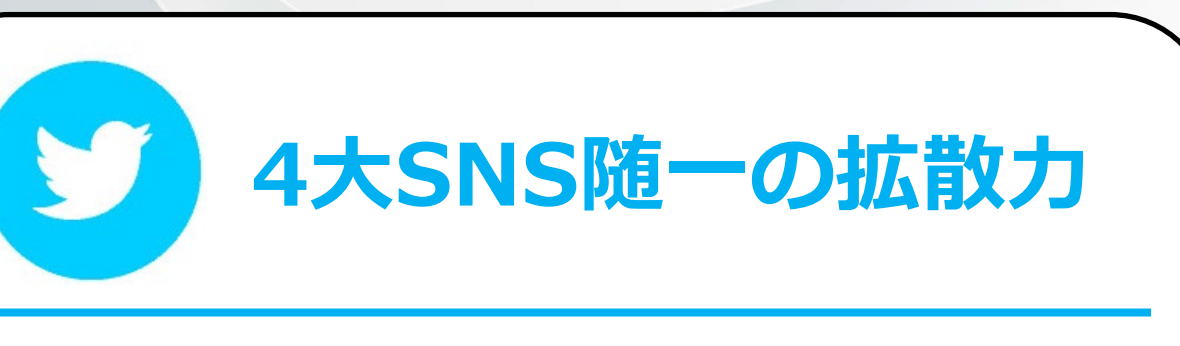

**シェアボタンの設置方法**

**https://www.howtonote.jp/twitter/button/index4.html**

AutoPilotAcademy

**まとめ**

- **1 1メッセージで伝える**
- **2 CTAボタンを目立たせる**
- **3 内部リンクを控える**
- **4 登録フォームは極力シンプルに**

**5 Twitterのシェアボタンをつける**

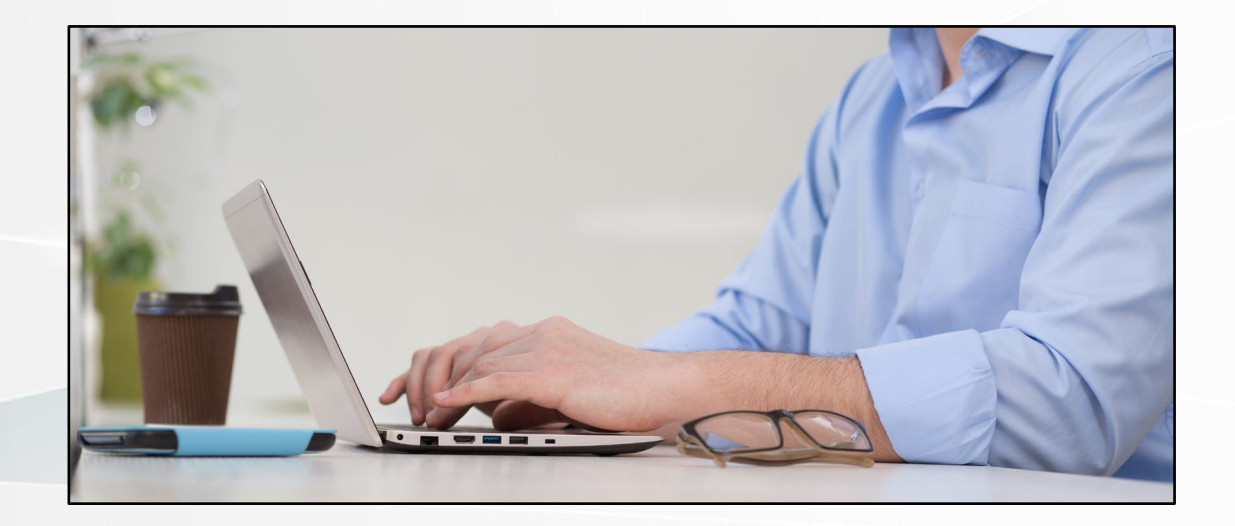

**1メッセージによる訴求、リンク・入力項目の省略など、オプトインページを制作する 際は情報をいかに省き、シンプルに伝えられるかがポイントになります。**

**そのうえでTwitterの特性をうまく活用することで買い手のメールアドレスを効率的に 集められます。**

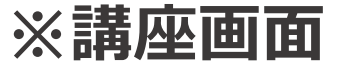

AutoPilotAcademy